# The Mainsaver To Quickbooks Import Engine

This software tool is designed to pull data directly from the Mainsaver database for the purpose of creating files that QuickBooks is capable of importing.

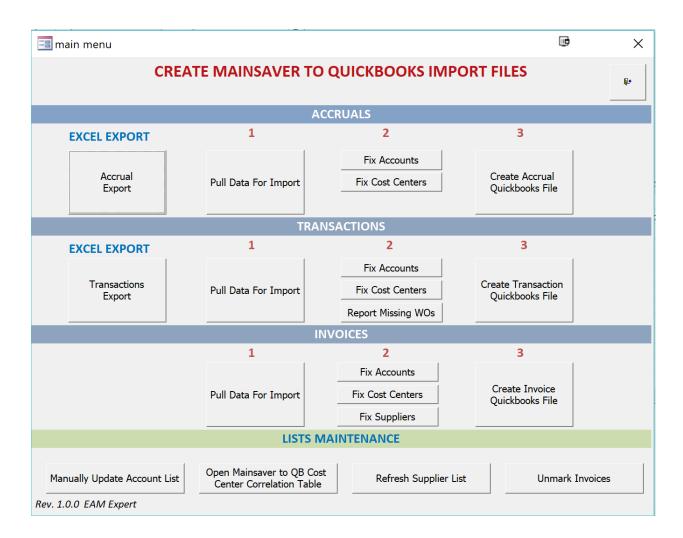

The Mainsaver to QuickBooks interface allows you to pull data from Mainsaver into files that can be imported into QuickBooks manually using the QuickBooks Import feature. This tool creates IIF files which is the format expected by QuickBooks.

**NOTE**: With all the functions (Accruals, Transactions, and Invoices) there are "FIX" tools (step 2) for fixing accounts, cost centers, and suppliers. The purpose is to clean the data before the QuickBooks import file is created so that you do not get errors in QuickBooks trying to import a value that does not exist in QuickBooks. Every correction that is made using the FIX tools will be recorded so that the tool will remember and not prompt again for the corrected value. These correlations are saved in the LISTS MAINTENANCE section of the bottom of the Main Menu. **This will be explained at the END of this document.** 

#### **ACCRUALS**

- Imported as Journal Entries in QuickBooks
- This is to be done on the last day of each month only.

Data is pulled from purchase order line items with the following conditions:

- PO still open
- Received Qty > Invoiced Qty

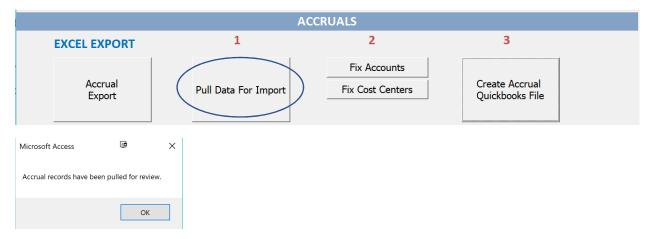

Below is a sample of the raw data pulled (before manipulation). The user will not see this. This screen print is for explanation only.

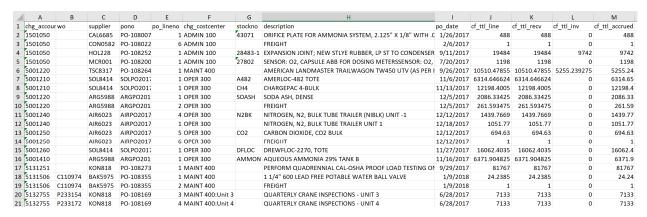

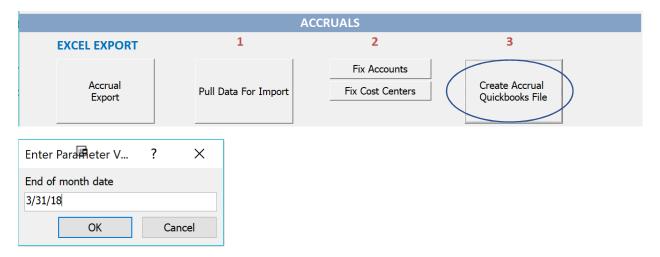

Below is a sample of the final file that can be imported into QuickBooks.

- Imported as a General Journal Entry
- All records have the date = last day of the month
- Charge Cost Center in Mainsaver = Class in QuickBooks
- Memo field will be MAINSAVER ACCRUALS <<month>> <<year>> as show below

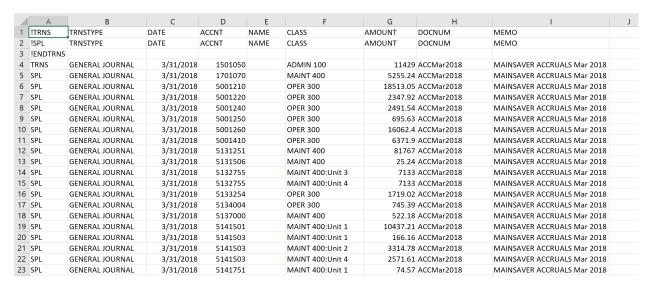

## **TRANSACTIONS**

- Imported as Journal Entries in QuickBooks
- This should be done on the last day of each month.

Data is pulled from Mainsaver transactions:

- Part issues (transaction codes beginning with 'MT2')
- Part return to stock (transaction codes beginning with 'MT5')

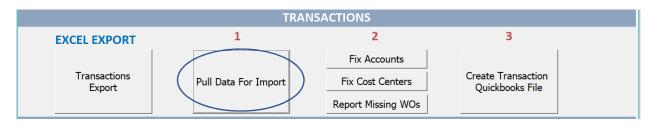

Ask for one full month of data using the two input boxes.

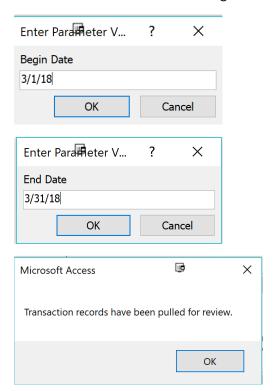

Below is a sample of the raw data pulled (before manipulation). The user will not see this. This screen print is for explanation only.

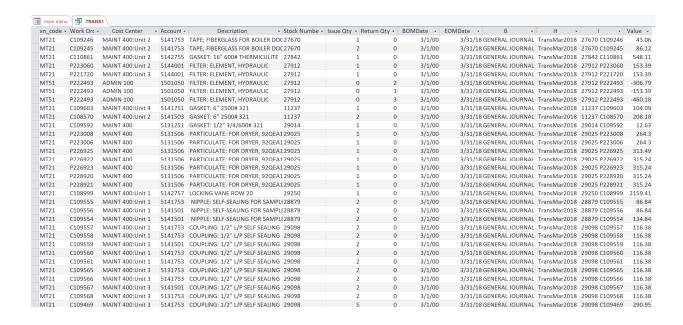

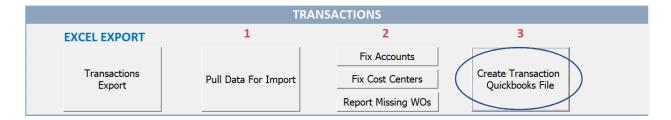

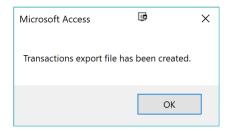

Below is a sample of the final file that can be imported into QuickBooks.

- Imported as a General Journal Entries
- Charge Cost Center in Mainsaver = Class in QuickBooks
- Memo field will be a combination of:
  - Stockno + work order + part description

| Α        | В                | С         | D        |        | Е          | F       | G            | Н                                         |
|----------|------------------|-----------|----------|--------|------------|---------|--------------|-------------------------------------------|
| !TRNS    | TRNSTYPE         | DATE      | ACCNT    | CLASS  |            | AMOUNT  | DOCNUM       | MEMO                                      |
| !SPL     | TRNSTYPE         | DATE      | ACCNT    | CLASS  |            | AMOUNT  | DOCNUM       | MEMO                                      |
| !ENDTRNS |                  |           |          |        |            |         |              |                                           |
| TRNS     | GENERAL JOURNAL  | 3/31/2018 | 5131506  | MAINT  | 400        | 25.99   | TransMar2018 | 29900 P222835 SPRING: FOR 2 IN AIR VALV   |
| SPL      | GENERAL JOURNAL  | 3/31/2018 | 5131251  | MAINT  | 400        | 104.09  | TransMar2018 | 11237 C109592 GASKET: 6" 2500# 321        |
| SPL      | GENERAL JOURNAL  | 3/31/2018 | 5141751  | MAINT  | 400:Unit 4 | 104.09  | TransMar2018 | 11237 C109603 GASKET: 6" 2500# 321        |
| SPL      | GENERAL JOURNAL  | 3/31/2018 | 5141503  | MAINT  | 400:Unit 2 | 208.18  | TransMar2018 | 11237 C108570 GASKET: 6" 2500# 321        |
| SPL      | GENERAL JOURNAL  | 3/31/2018 | 5141753  | MAINT  | 400:Unit 1 | 116.38  | TransMar2018 | 29098 C109557 COUPLING: 1/2" L/P SELF S   |
| SPL      | GENERAL JOURNAL  | 3/31/2018 | 5141753  | MAINT  | 400:Unit 1 | 116.38  | TransMar2018 | 29098 C109558 COUPLING: 1/2" L/P SELF S   |
| SPL      | GENERAL JOURNAL  | 3/31/2018 | 5141501  | MAINT  | 400:Unit 1 | 116.38  | TransMar2018 | 29098 C109559 COUPLING: 1/2" L/P SELF S   |
| SPL      | GENERAL JOURNAL  | 3/31/2018 | 5141753  | MAINT  | 400:Unit 1 | 116.38  | TransMar2018 | 29098 C109560 COUPLING: 1/2" L/P SELF S   |
| SPL      | GENERAL JOURNAL  | 3/31/2018 | 5141753  | MAINT  | 400:Unit 1 | 116.38  | TransMar2018 | 29098 C109561 COUPLING: 1/2" L/P SELF S   |
| SPL      | GENERAL JOURNAL  | 3/31/2018 | 5131753  | MAINT  | 400:Unit 3 | 116.38  | TransMar2018 | 29098 C109565 COUPLING: 1/2" L/P SELF S   |
| SPL      | GENERAL JOURNAL  | 3/31/2018 | 5141753  | MAINT  | 400:Unit 3 | 116.38  | TransMar2018 | 29098 C109566 COUPLING: 1/2" L/P SELF S   |
| SPL      | GENERAL JOURNAL  | 3/31/2018 | 5141501  | MAINT  | 400:Unit 3 | 116.38  | TransMar2018 | 29098 C109567 COUPLING: 1/2" L/P SELF S   |
| SPL      | GENERAL JOURNAL  | 3/31/2018 | 5131753  | MAINT  | 400:Unit 3 | 116.38  | TransMar2018 | 29098 C109568 COUPLING: 1/2" L/P SELF S   |
| SPL      | GENERAL JOURNAL  | 3/31/2018 | 5141753  | MAINT  | 400:Unit 3 | 290.95  | TransMar2018 | 29098 C109469 COUPLING: 1/2" L/P SELF S   |
| SPL      | GENERAL JOURNAL  | 3/31/2018 | 5141503  | MAINT  | 400:Unit 4 | 119.18  | TransMar2018 | 19201 C109276 GASKET: TRIM, LAB95AA051    |
| SPL      | GENERAL JOURNAL  | 3/31/2018 | 5131251  | MAINT  | 400        | 166.86  | TransMar2018 | 29197 C109592 GASKET" 1/2" 9/1500# 321    |
| SPL      | GENERAL JOURNAL  | 3/31/2018 | 5142001  | MAINT  | 400:Unit 4 | 1278.45 | TransMar2018 | 29059 C108268 THERMOCOUPLE: FOR IP/LP S   |
| SPL      | GENERAL JOURNAL  | 3/31/2018 | 5142001  | MAINT  | 400:Unit 4 | 2556.9  | TransMar2018 | 29059 C108268 THERMOCOUPLE: FOR IP/LP S   |
| SPL      | GENERAL JOURNAL  | 3/31/2018 | 5131502  | MAINT  | 400:Unit 2 | 79.37   | TransMar2018 | 12782 C109298 SET OF GASKET: H8670-SEAL   |
| SPL      | GENERAL JOURNAL  | 3/31/2018 | 5142757  | MAINT  | 400:Unit 4 | 274.99  | TransMar2018 | 29688 P232555 BRUSH: CARBON 634 UPGRADE   |
| SPL      | GENERAL JOURNAL  | 3/31/2018 | 5142757  | MAINT  | 400:Unit 1 | 91.66   | TransMar2018 | 29688 P228594 BRUSH: CARBON 634 UPGRADE   |
| SPL      | GENERAL JOURNAL  | 3/31/2018 | 5142757  | MAINT  | 400:Unit 3 | 91.66   | TransMar2018 | 29688 P228597 BRUSH: CARBON 634 UPGRADE   |
| SPL      | GENERAL JOURNAL  | 3/31/2018 | 5142757  | MAINT  | 400:Unit 1 | 91.66   | TransMar2018 | 29688 P228852 BRUSH: CARBON 634 UPGRADE   |
| SPL      | GENERAL JOURNAL  | 3/31/2018 | 5142757  | MAINT  | 400:Unit 3 | 91.66   | TransMar2018 | 29688 P228866 BRUSH: CARBON 634 UPGRADE   |
| SPL      | GENERAL JOURNAL  | 3/31/2018 | 5142757  | MAINT  | 400:Unit 2 | 91.66   | TransMar2018 | 29688 P228859 BRUSH: CARBON 634 UPGRADE   |
| SPL      | GENERAL JOURNAL  | 3/31/2018 | 5141751  | MAINT  | 400:Unit 1 | 91.66   | TransMar2018 | 29688 P228853 BRUSH: CARBON 634 UPGRADE   |
| SPL      | GENERAL JOURNAL  | 3/31/2018 | 5142757  | MAINT  | 400:Unit 4 | 183.33  | TransMar2018 | 29688 P231966 BRUSH: CARBON 634 UPGRADE   |
| SPL      | GENERAL JOURNAL  | 3/31/2018 | 5142757  | MAINT  | 400:Unit 3 | 183.33  | TransMar2018 | 29688 P231964 BRUSH: CARBON 634 UPGRADE   |
| SPL      | GENERAL JOURNAL  | 3/31/2018 | 5142757  | MAINT  | 400:Unit 2 | 183.33  | TransMar2018 | 29688 P231963 BRUSH: CARBON 634 UPGRADE   |
| SPL      | GENERAL JOURNAL  | 3/31/2018 | 5142757  | MAINT  | 400:Unit 1 | 183.33  | TransMar2018 | 29688 P231962 BRUSH: CARBON 634 UPGRADE   |
| CDI      | GENERAL IOLIRNAL | 3/31/2018 | 51/12757 | ΜΔΙΝΙΤ | 100-Hait 1 | 182 22  | TrancMar7018 | 30E88 D33U333 BBIICH: CABBUN E34 LIDGBADE |

# **TRANSACTIONS**

- Imported as BILLS in QuickBooks

Data is pulled from Mainsaver invoices:

Cannot be any invoices that have already been pulled using the Mainsaver to QuickBooks import tool.

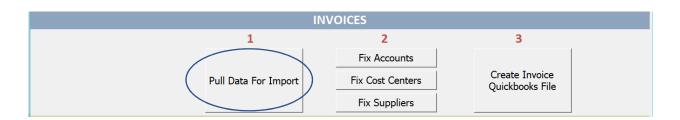

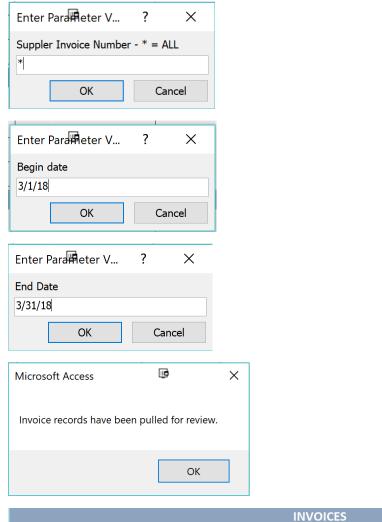

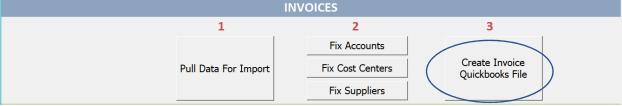

The invoice records (BILLS in QuickBooks) are a combination of Header information and Detail line information.

Below is a sample of the final file that can be imported into QuickBooks.

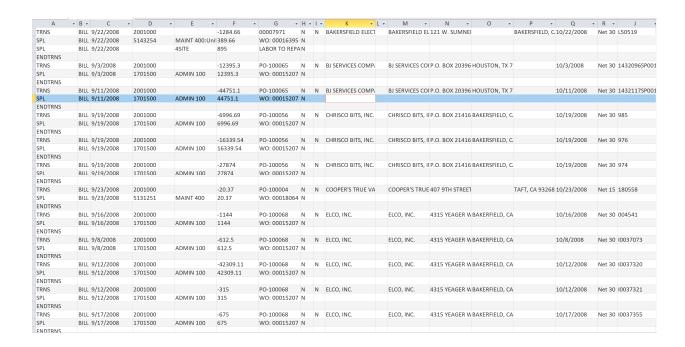

Each of the 3 export processes include a step to clean up values that exist in Mainsaver but do not exist in QuickBooks.

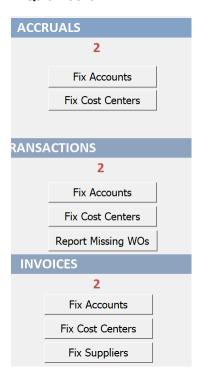

All the steps essentially work the same. Below is an example where the account 1701070 does not exist in QuickBooks.

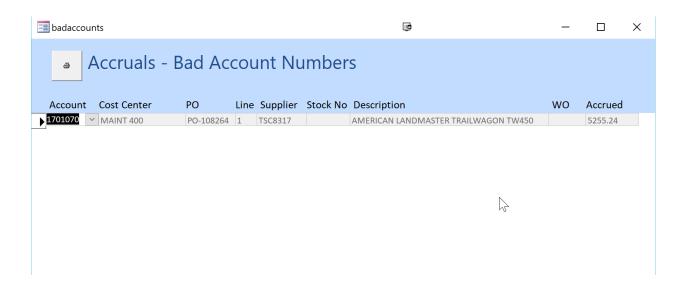

By clicking on the pulldown arrow, you can pick a valid account from the list.

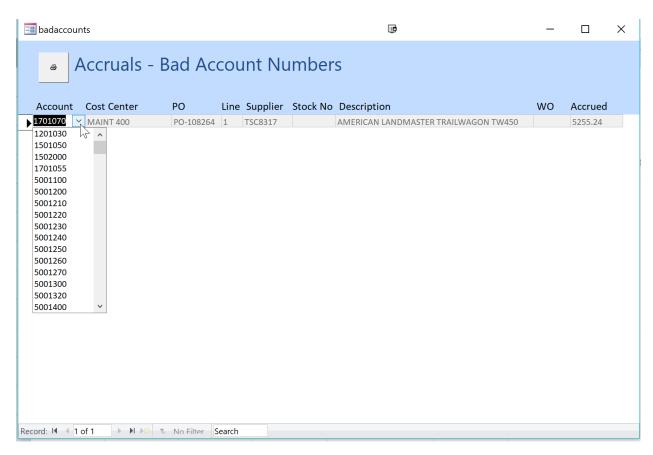

Since the Mainsaver to QuickBooks Import Tool is not directly linked to QuickBooks, the lists of valid QuickBooks accounts, cost centers, and vendors are maintained inside a table in this program.

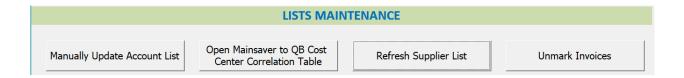

#### **ACCOUNTS**

Account mis-matches are handled by picking the correct account. To prevent the same account from having problems in the future, add the account to QuickBooks manually and then add the account to the list in the program

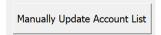

### **COST CENTERS**

Cost Center mis-matches are handled by picking the correct cost center. The program <u>will remember</u> the changes you make and will not prompt a second time for the same cost center after it has been corrected. The correlation is maintained in:

Open Mainsaver to QB Cost Center Correlation Table

### **SUPPLIERS**

Supplier mis-matches are handled by picking the correct supplier. The program <u>will remember</u> the changes you make and will not prompt a second time for the same supplier after it has been corrected.

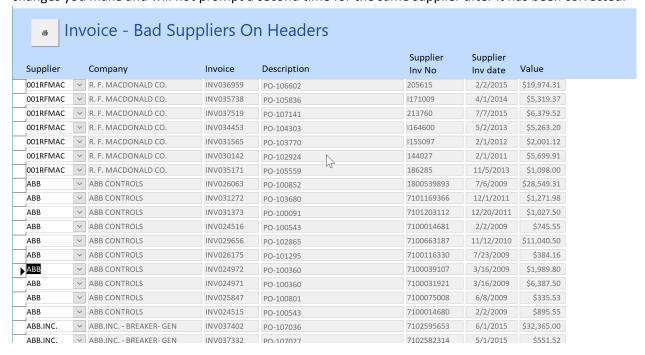

Since Suppliers will change frequently in QuickBooks, a method has been added so that you may export the list from QuickBooks and easily import into this tool on an as-needed basis.

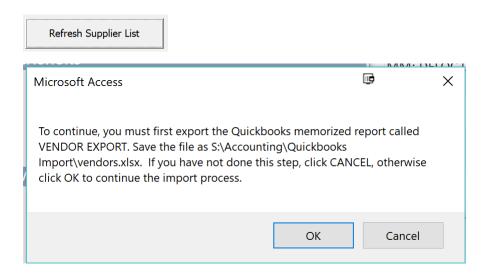